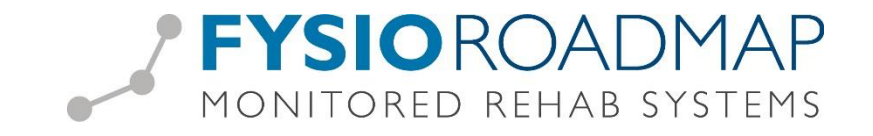

# **Tips voor optimaal gebruik FysioRoadmap en Zorgmail VUmc**

## **1. Het voorkomen van onnodige reminders dat evaluatie moet plaatsvinden**

Zet de subdoelevaluatie standaard op 6 weken zodat de evaluatie van FRM gelijk loopt met de Traumazorgplannen.

## **Tabblad <Instellingen> Icoon <Opties> Tabblad <Algemeen>**

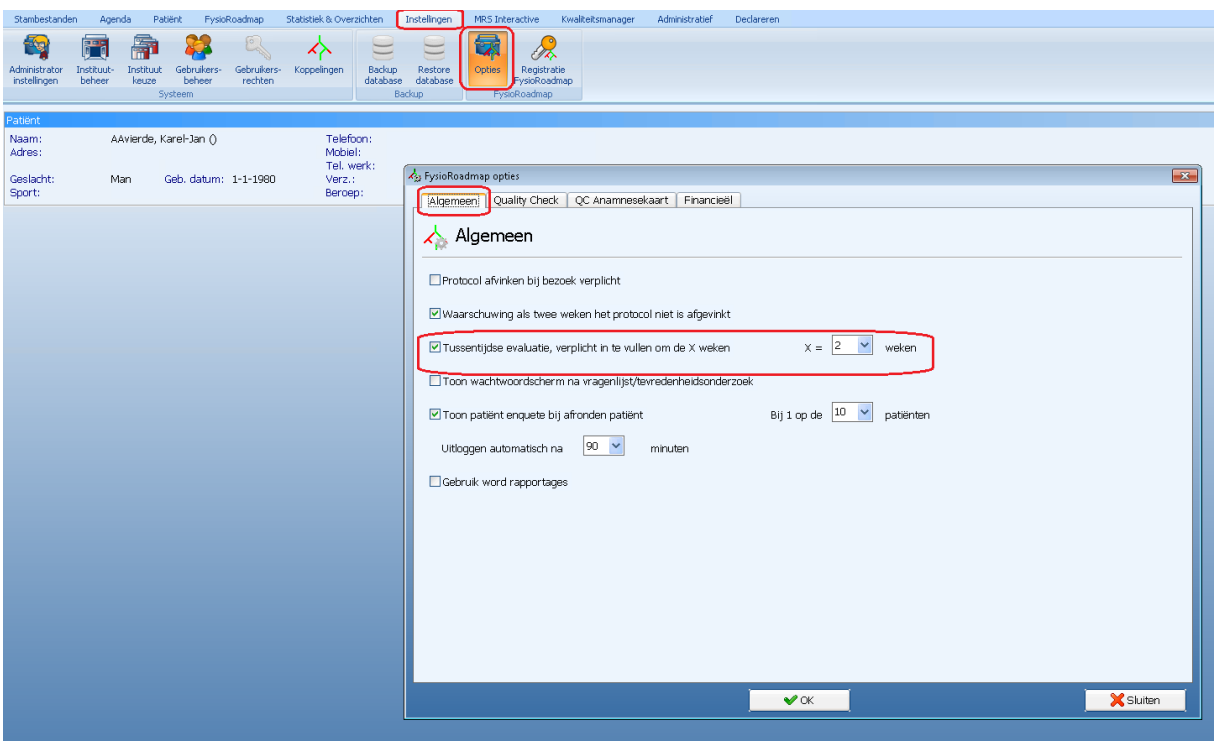

## **2. Overtime registreren t.b.v. audit**

De overtime button verschijnt automatisch als het aantal weken van het gekozen Traumazorgplan overschreden wordt. U kunt ook al bij de behandeldoelen aangeven dat u verwacht meer tijd nodig te hebben dan het Traumazorgplan rekent en hier naar verwijzen als u overtime moet verantwoorden.

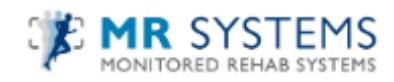

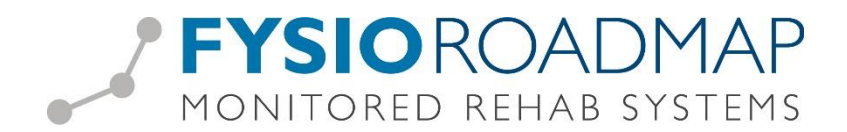

## **3. Operatiegegevens noteren**

Vul operatiegegevens in:

#### **Anamnesekaart button <Plus/Conditioneel>**

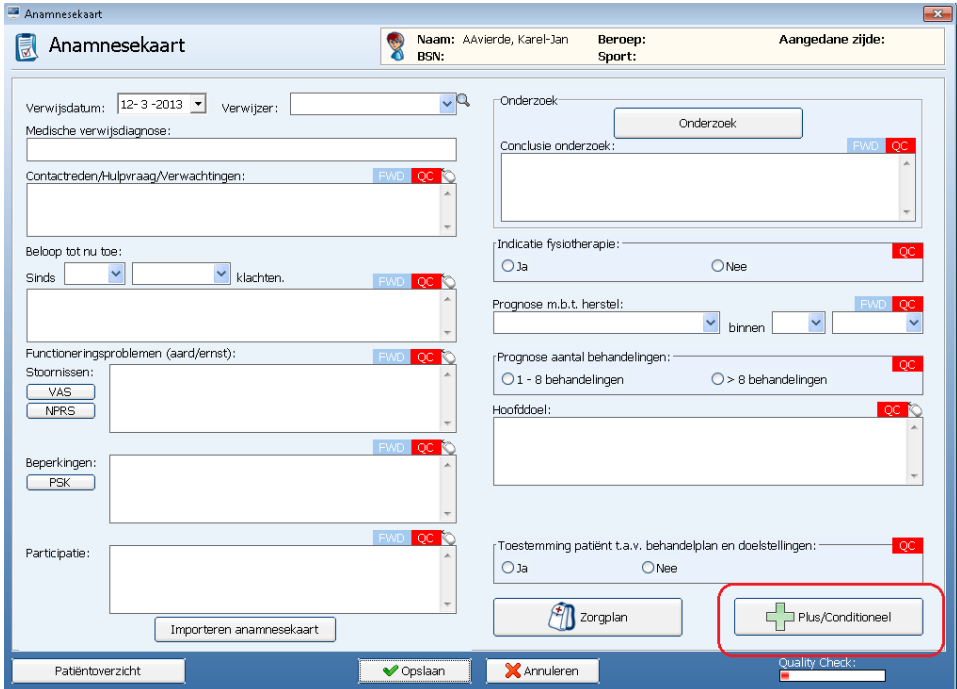

Vink aan ja / nee. Bij ja:

- o Operatiedatum invullen
- o Type operatie (pen, plaat etc.) invullen in het veld "Opmerkingen"

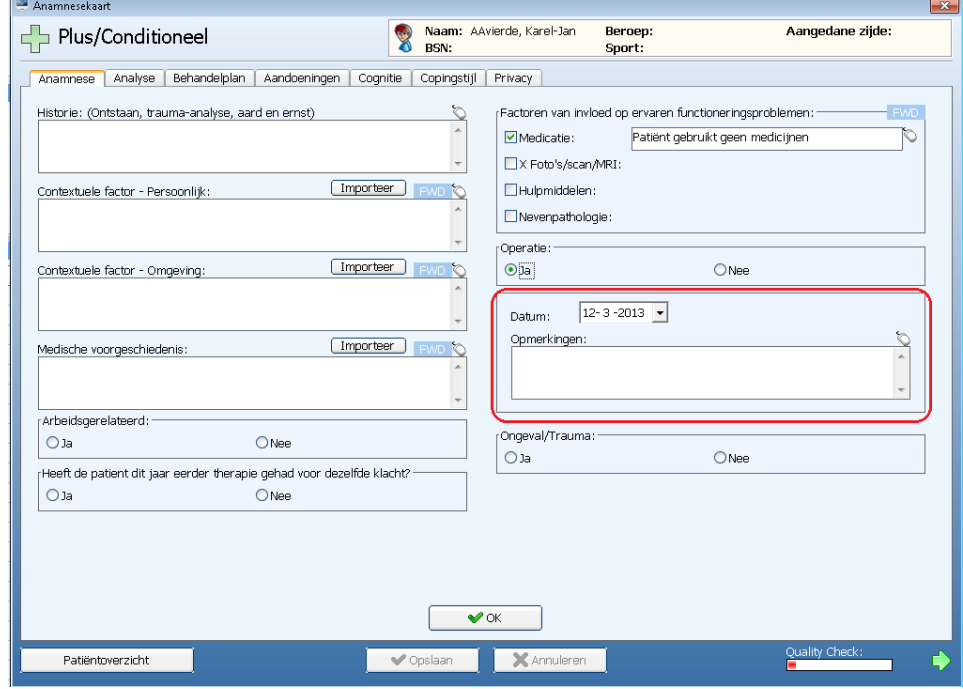

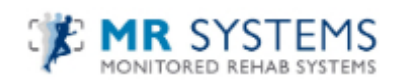

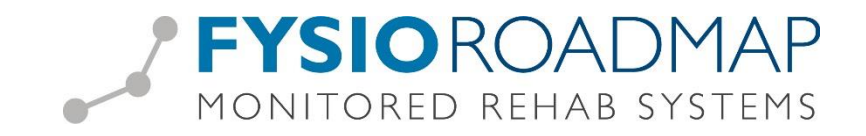

#### **4. Controledatum arts invullen**

Geef in het notitie tabblad de controledatum arts aan. Elke keer dat u de betreffende patiënt opent in FRM krijgt u een reminder dat de controledatum nadert en u dus een rapportage moet doen naar Casemanager VUmc.

**LET OP**: dit kan dus eerder/later zijn dan Traumazorgplan aangeeft

#### **Tabblad <FysioRoadmap> → Icoon <notitie>**

- Aanvinken: "toon na datum"
- Zet deze datum 1 week voor de controledatum

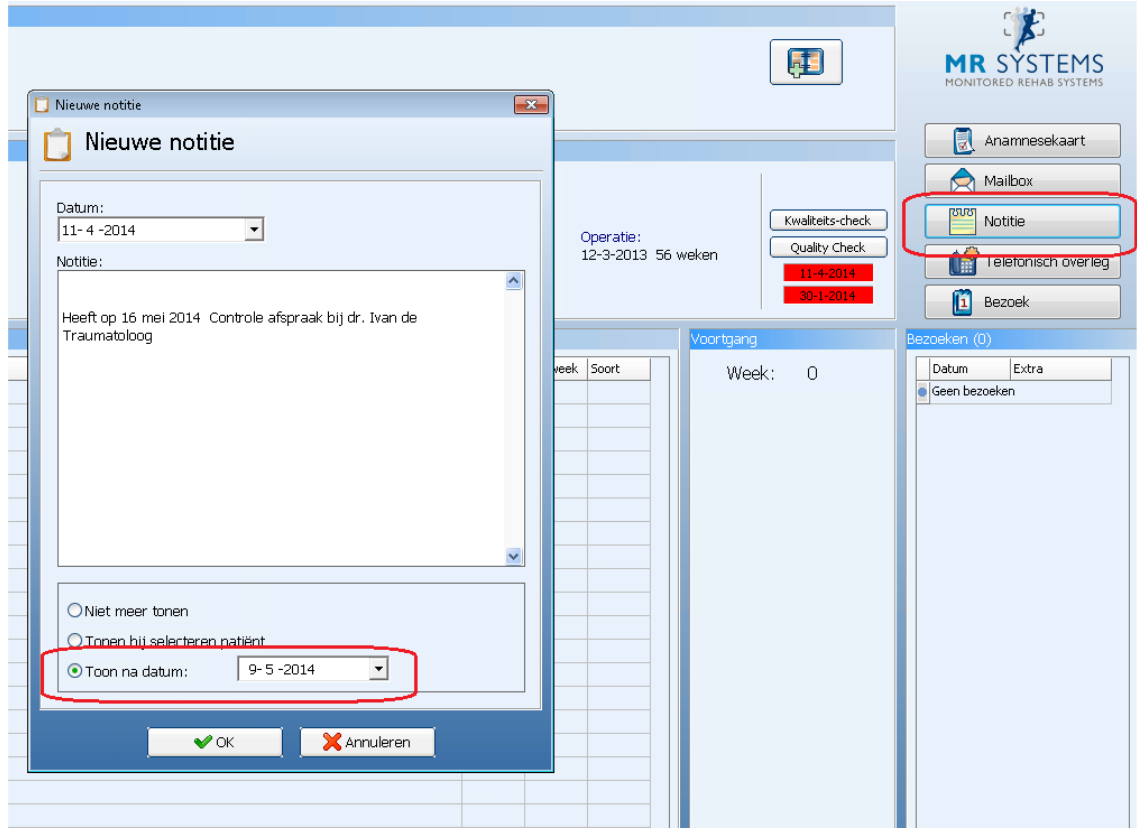

#### **5. Zorgmail adres VUmc invoeren**

Traumachirurgie VUmc heeft 1 zorgmail adres. Deze wordt door de casemanager gelezen (= 2<sup>de</sup> lijns fysiotherapeut) tijdens het bezoek van de patiënt aan de polikliniek traumachirurgie.

### **Tabblad <Stambestanden> → Icoon <Verwijzer> → Button <Nieuw> →**

Voer het volgende zorgmail adres van VUmc in FRM in:

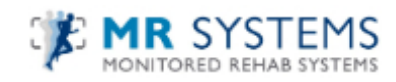

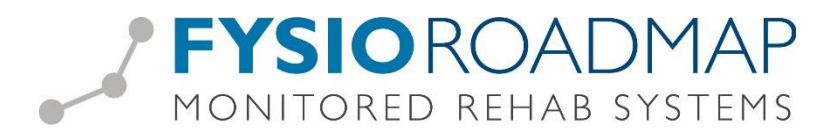

Traumachirugie VUmc De Boelelaan 1117 1081 HV Amsterdam 020-4440763 (secr.) Zorgmail adres VUmc: [500070675@ringamsterdam.nl](mailto:500070675@ringamsterdam.nl)

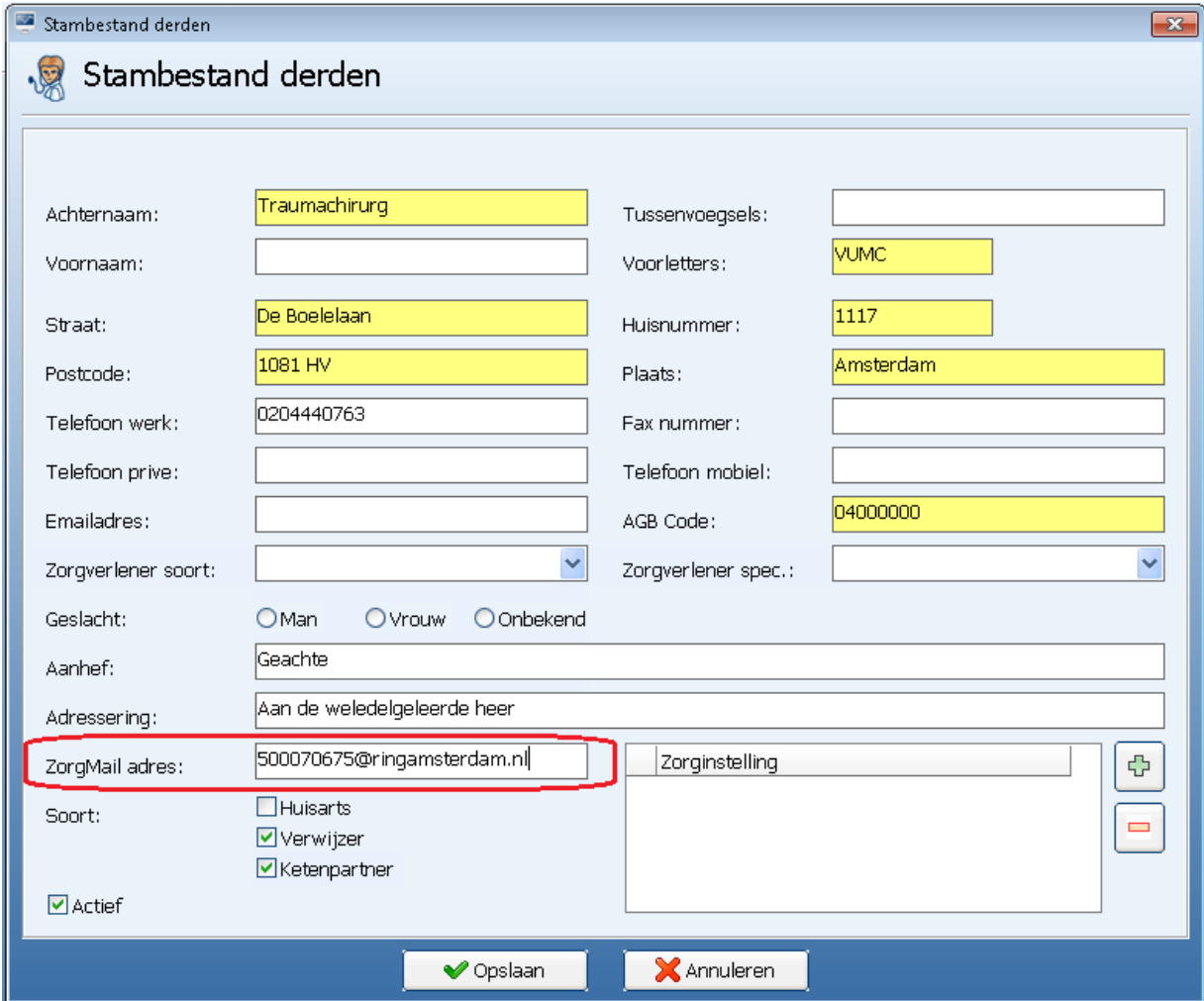

Om zorgmail te kunnen gebruiken dient u te beschikken over een zorgmail account. Dit account dient in FysioRoadmap gekoppeld te zijn om deze functionaliteit actief te maken.

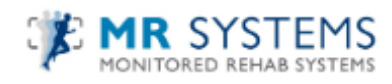